Типы данных в среде Arduino. Считывание значений. Монитор последовательного порта. Создание условия.

**boolean char byte int long short float digitalRead digitalWrite**

**1. bool, boolean –** может принимать одно из двух значений: **true** или **false (1 или 0).**

Пример: **boolean** running = false**;** //running несёт в себе отрицание, логическое «нет».

- **2. char** хранит символьное значение. Символы пишутся в одинарных кавычках, например: 'A' (совокупность символов строки — пишутся в двойых кавычках: «ABC»).
	- Пример: **char** x = "ABCDEF"; //икс содержит в себе символ «А»

**3. byte , uint8\_t –** хранит 8-битное беззнаковое число, от 0 до 255.

Пример: **byte** x = **B**10010; /\* "**B**" - префикс двоичной системы счисления B10010 = 18 в десятичной системе\*/

**4. int, short, int16\_t –** основной тип данных для хранения целых чисел от -32768 до 32767. Пример: **int** x = **10**; //x присвоено значение 10

**5. unsigned int, word, uint16\_t –** беззнаковое целое число, также как и тип int (знаковое) занимает в памяти 2 байта. Но в отличие от int, тип unsigned int может хранить только положительные целые числа в диапазоне от 0 до 65535

- **6. long , int32\_t** может хранить число от -2 147 483 648 до 2 147 483 647.
- Пример: **long** x = 186000; //большое число
- **7. unsigned long , uint32\_t** может хранить число от 0 до 4294967295. //очень большое число
- **8. float , double** может хранить **очень большое** число с плавающей точкой (с точностью до 6-7 знаков)
- Пример: **float** x = 9,81; //дробное число

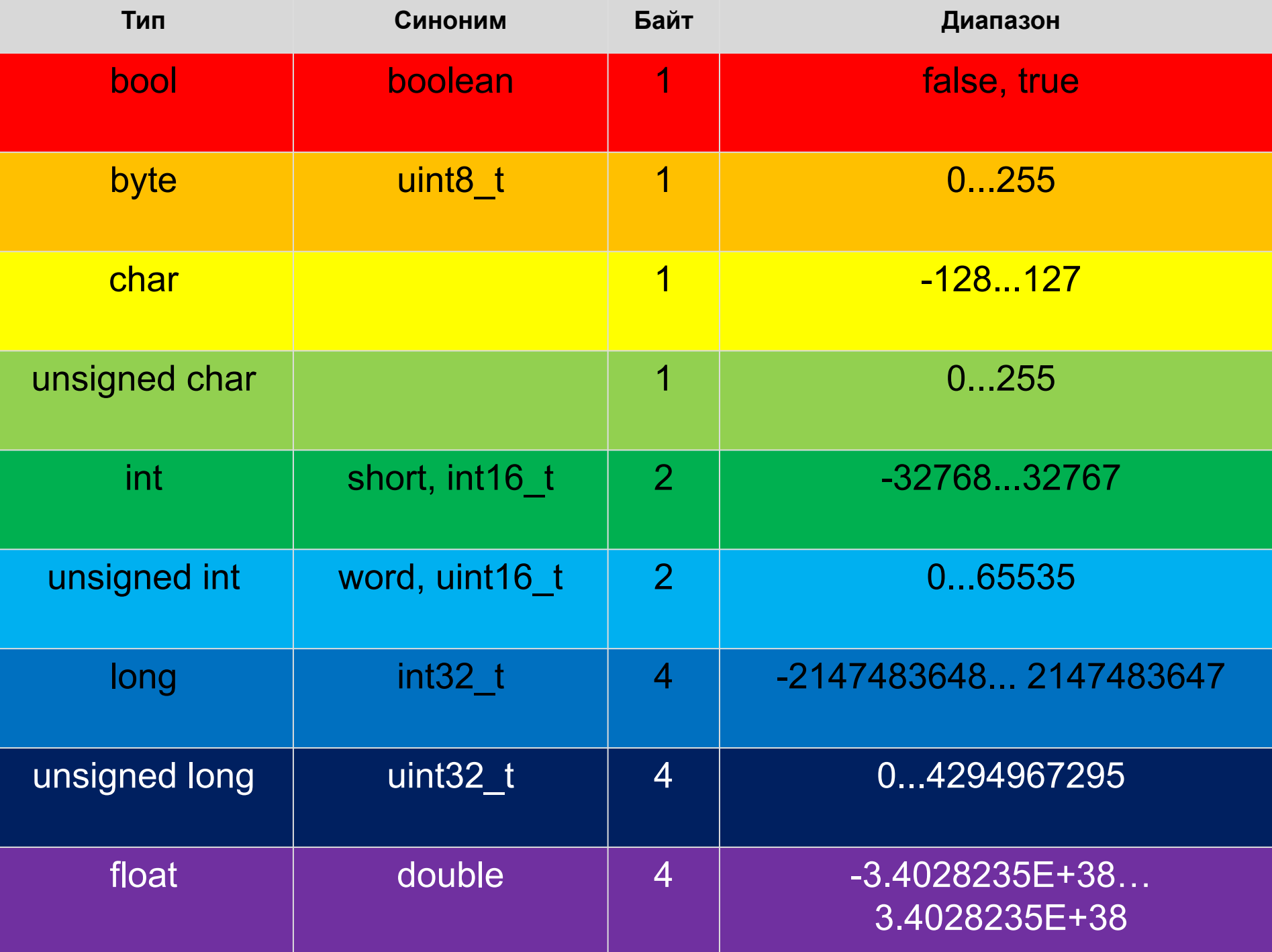

### Функции digitalWrite() и digitalRead()

- Функция **digitalWrite()** отправляет на цифровой вывод значение на заданный вход - **HIGH** или **LOW**. Пример: digitalWrite(13, HIGH); /\* подаём высокий уровень сигнала на 13-й пин Arduino\*/
- Функция **digitalRead()** считывает значение с заданного входа - **HIGH** или **LOW**.

val = digitalRead(13); /\* считываем значение **HIGH** или **LOW** с входа. Если на 13-м пине окажется напряжение выше 2,6 В, то val будет иметь значение **HIGH** \*/

### Функции analogWrite() и analogRead()

- Функция **analogWrite()** формирует заданное аналоговое напряжение от 0 до 5 вольт на выводе в виде ШИМ-сигнала. Может использоваться для варьирования яркости свечения светодиода или управления скоростью вращения двигателя.
- Пример: **analogWrite(pin, value)**

**pin**: вывод, на котором будет формироваться напряжение.

**value**: коэффициент заполнения – лежит в пределах от

### Пример значений функции «analogWrite» от 0 до 255

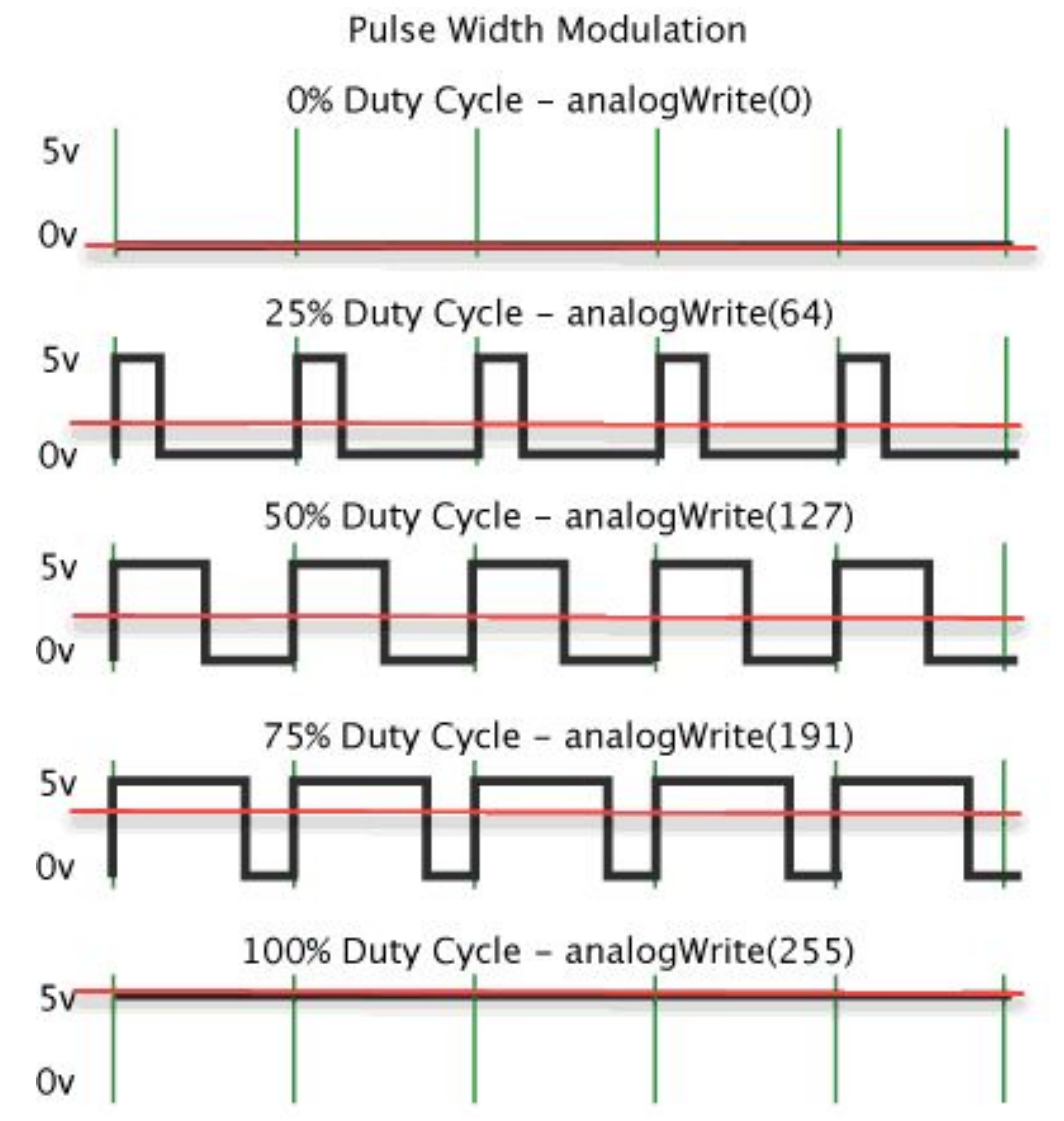

### Функции analogWrite() и analogRead()

- Функция **analogRead()** cчитывает величину напряжения с указанного аналогового вывода. Разрешающая способность АЦП\* составляет: 5 В / 1024 значения или 0.0049 В (4.9 мВ) на одно значение.
- Пример: **value** = analogRead(**pin**);

**pin**: вывод, c которого будет считываться напряжение. **value**: целое число int (от 0 до 1023)

Если аналоговый вход ни к чему не подключен, значение, возвращаемое функцией analogRead(), будет меняться под влиянием нескольких факторов (таких, как величина напряжения на других аналоговых входах, наводок от вашей руки вблизи платы и т.д.).

\* АЦП (Аналого-цифровой преобразователь) — устройство, преобразующее входной аналоговый сигнал в дискретный код.

# Функция **pulseIn()**

Считывает длину сигнала на заданном порту (**HIGH** или **LOW**).

Например, если задано считывание HIGH функцией pulseIn(), функция ожидает пока на заданном порту не появиться **HIGH**. Когда **HIGH** получен, включается **таймер**, который будет остановлен когда на порту вход/выхода будет **LOW**.

Функция **pulseIn()** возвращает длину сигнала в микросекундах. Функция возвращает 0, если в течение заданного времени (таймаута) не был зафиксирован сигнал на порту.

# Функция **pulseIn()**

<u>Синтаксис</u>

**pulseIn(pin, value)**

**pulseIn(pin, value, timeout)**

<u> І Іараметры</u>

**pin**: номер порта вход/выхода, на котором будет ожидаться сигнал. (int)

**value**: тип ожидаемого сигнала — **HIGH** или **LOW**.

**timeout** (опционально): время ожидания сигнала (таймаут) в микросекундах; по умолчанию - одна секунда. (unsigned long)

Возвращаемое значение

Длина сигнала в микросекундах или 0, если сигнал не получен до истечения таймаута. (unsigned long)

## Пример **pulseIn()**

```
int pin = 7;
unsigned long duration;
void setup()
{
  pinMode(pin, INPUT);
}
void loop()
{
  duration = pulseIn(pin, HIGH);
}
```
# Serial

- Класс Serial используется для связи платы Ардуино с компьютером или другими устройствами. Все платы Arduino имеют последовательный порт (UART).
- Он связан с цифровыми выводами 0 (RX) и 1 (TX), а также используется для связи с компьютером через USB.
- Во время использования последовательного порта, выводы 0 и 1 не могут использоваться в качестве цифровых входов или выходов.

### Монитор порта в Arduino

#### Позволяет установить Arduino двунаправленую связь с компьютером через виртуальный последовательный порт.

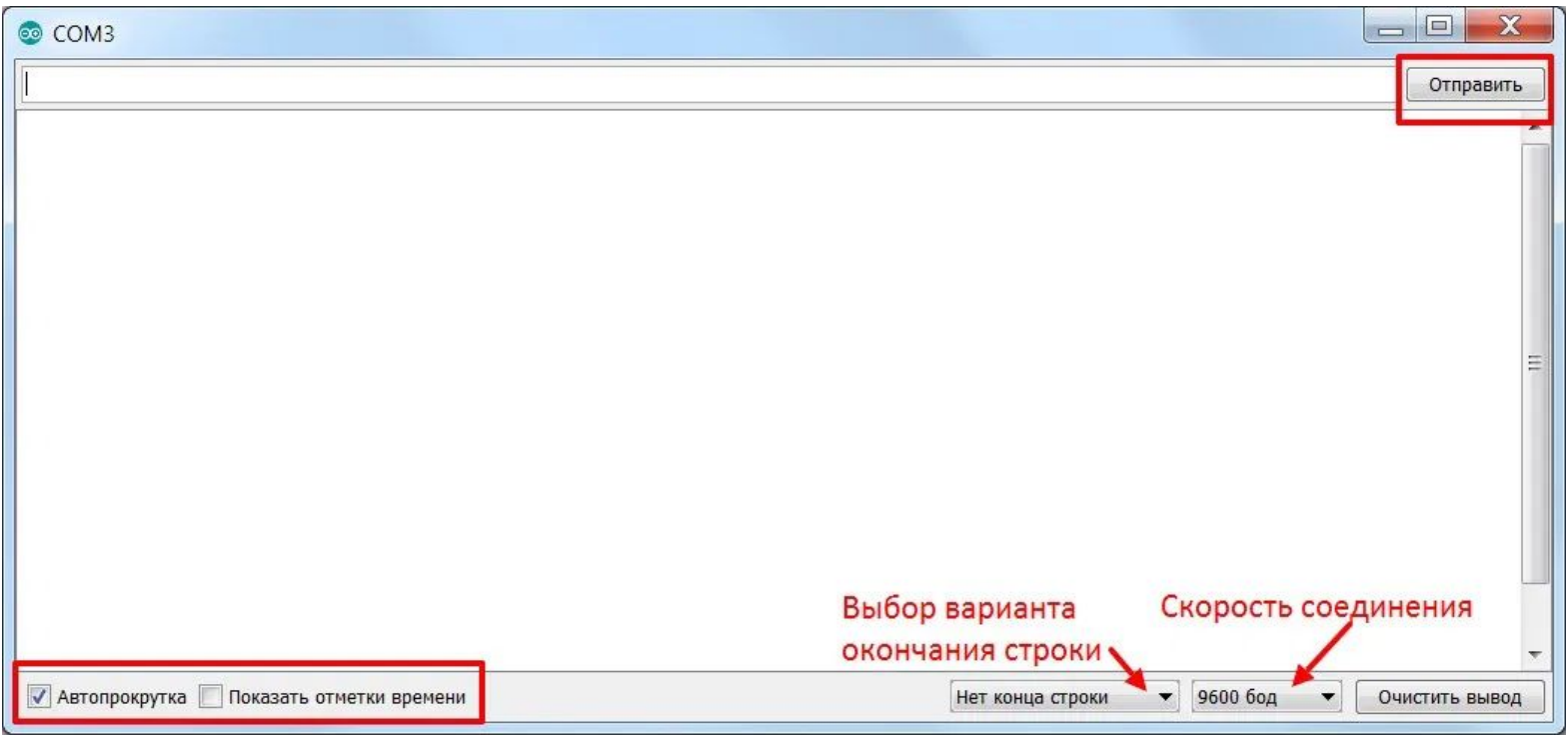

### Класс **Serial**

**• Serial.begin() –** объявление начала работы с последовательным портом указанием скорости в бодах\* (baud). Прописывается в самом начале в void setup $()$ {...}

void() setup{

}

Serial.begin(9600); /\*начало работы с последовательным портом на скорости 9600 бод в секунду\*/

### Класс **Serial**

- **• Serial.print ()**  вывод значений в монитор порта
- **• Serial.println()**  вывод значений в монитор порта на новую строку

Serial.print("Hello world") – на экране монитора порта мы увидим надпись Hello world (без"").

Serial.println(x) - на экране монитора порта мы увидим значение переменной «x» в том формате, в котором она представляется.

### **Операторы сравнения**

- $\bullet ==$  равенство (a == b)
- $\bullet$  != неравенство (a != b)
- $>= 6$ ольше или равно (a  $>= b$ )
- $\le$  = меньше или равно (a  $\le$  b)
- > больше  $(a > b)$
- $\leq$  меньше  $(a < b)$

# Оператор If (условие)

Для обозначения условий в Arduino используется такая конструкция:

```
if (условие)
 {
  // В этом блоке список команд, выполняющихся, если условие
истино или имеет значение, отличное от 0
 }
  else
 {
  // В этом блоке список команд, выполняющихся, если условие
ложно или имеет значение, равное 0
 }
```
Можно обойтись и без блока **else**, если вы хотите делать что-то только при выполнении условия и не будете ничего делать, если условие не выполнилось.

# Оператор If (условие)

Конструкция **else if** может быть использована с или без заключительного else и наоборот. Допускается неограниченное число таких переходов **else if**.

```
if (x < 500){
 // выполнять действие A
}
else if (x >= 1000)
{
 // выполнять действие B
}
else
{
 // выполнять действие C
}
```
### Практическая работа

1) Собрать схему в Tinkercad c фоторезистором и резистором постоянного сопротивления на 1 кОм.

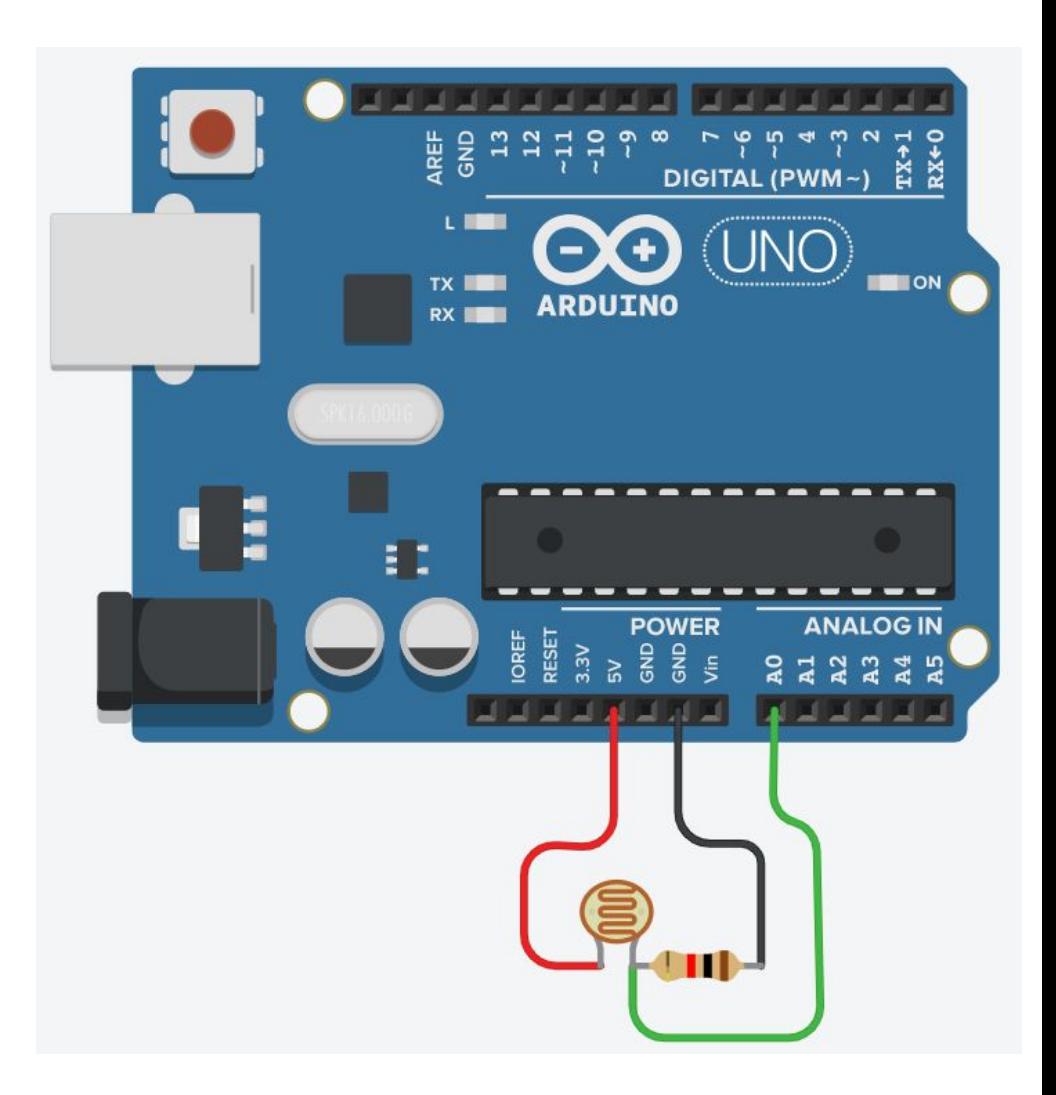

### Практическая работа

2) Переписать от руки код без комментариев, переименновать переменную «x» на любую другую, сменить аналоговый пин «А0» на «A1».

Применить все исправления кода к схеме, затем проверить работоспособность схемы в эмуляторе: наблюдая в правой нижней части значения монитора порта, изменить влияние света на фоторезистор (нажать на него, затем поперемещать появившийся ползунок)

### Код начальной программы

```
//объявляем переменную целочисленного типа (int) как "x"
int x;
```

```
void setup () {
//устанавливаем порт на приём сигнала
pinMode(A0, INPUT);
//подключаем монитор последовательного порта
Serial.begin(9600);
¥
void loop() {
// считывание ЗНАЧЕНИЯ с пина и присвоение его переменной
x =analogRead(A0);
//вывод в монитор последовательного порта значения переменной "х"
Serial.print(x);// возврат каретки
Serial.println("");
//задержка (чтобы успевать просматривать значения)
delay(500);
```
### Контрольное задание

• Имея исходный код программы, необходимо разработать прибор, способный измерять интенсивность света. Для индикации уровня света необходимо использовать 5 светодиодов разного цвета. Разница отображаемой светодиодами интенсивности света между каждым светодиодом должна быть около 20%.

### Полезные ссылки

- https://arduino-tex.ru/news/3/urok-2-pereme nnye--izuchaem-arduino-bez-arduino.html
- https://www.youtube.com/watch?v=0olrHvuc cTY